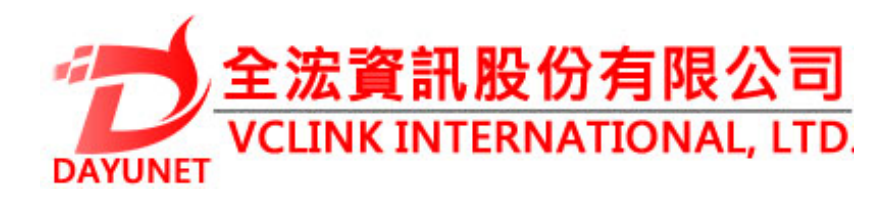

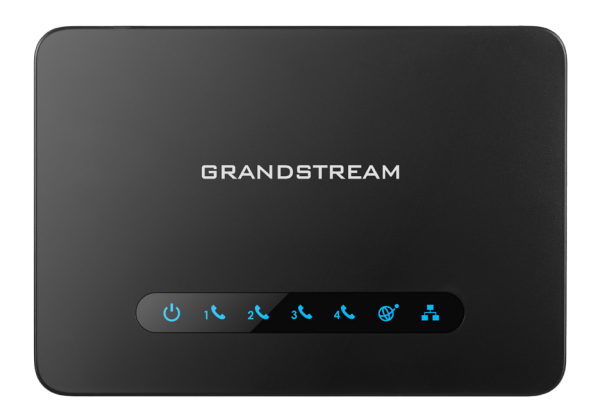

**22175 新北市汐止區新台五路一段99號16樓之2**

 **Tel:( 02 ) 2697-5198** 

**Fax:( 02 ) 2697-5196** 

**www.dayunet.com.tw**

**For Warranty and RMA information, please visit www.dayunet.com.tw**

**HT814**

**模擬電話適配器**

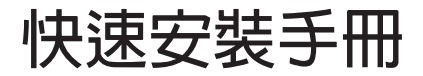

HT814不預設對醫院,執法機構,醫療中心 **(急救服務)以及各種緊急服務的緊急通話服 務。用戶必須自行設定緊急通話功能。用戶 必須自行購買SIP兼容的網絡電話服務,正確 的設定HT814使用該服務,並定期測試您的配 置以確保HT814如預期工作,否則請購買傳統 無線或有線電話服務來撥打緊急通話。**

**Grandstream Networks 公司的HT814不支 持緊急通話服務。Grandstream Networks 公 司、其管理者和員工以及其相關機構對此 所造成的任何索賠、損失或者損害都不負有 任何法律追究責任。在此,您將無權對任何 以及所有由於無法通過HT814撥打緊急電話以 及沒有遵照前段文字描述而造成緊急通話失 敗的事件提出訴訟。**

**注意事項:**

**. 請不要打開、拆卸或修改該設備 . 請不要使用第三方的電源適配器 . 請不要在超出-10至60攝氏度的環境下使用此設備 . 請不要將HT814暴露在超出相對濕度10-90%範圍外的環境中 . 請不要在設備啟動或升級過程中斷開電源。上述操作會導致 設備本身的程序損壞,進而導致設備無法啟動**

#### **設備包裝清單:**

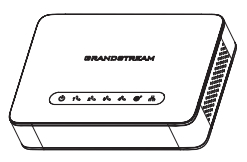

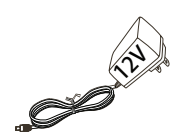

**HT814(1台)**

**12V 電源適配器(1個)**

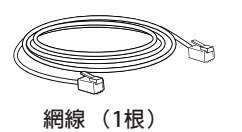

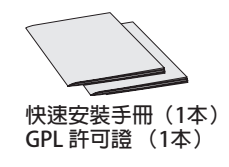

# **產品概覽:**

**HT814是一款雙線路模擬電話網關(ATA),幫助用戶創建質量高清和管理便捷 的IP電話解決方案,廣泛適用於家庭用戶和辦公用戶。它的外觀小巧輕便,高清 晰語音質量,先進的VoIP功能,安全的隱私保護和全自動配置,既滿足了將普通 模擬電話應用在IP網絡電話上的需要,又提供了高清晰通話質量的通訊服務。不 管是個人用戶還是大型商業用戶,HT814都是您理想的選擇。**

**HT814接口** 

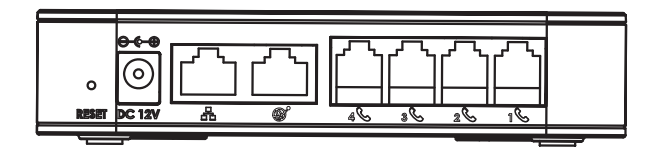

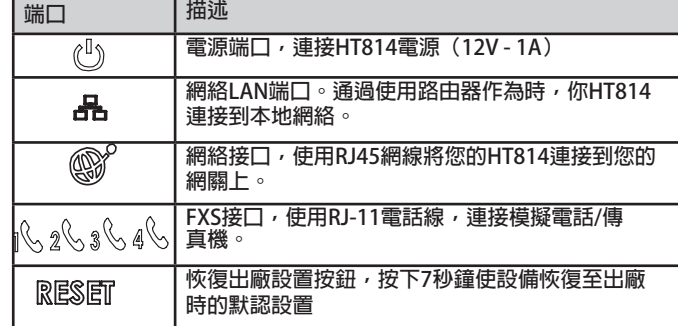

## **連接HT814**

**HT814的設計追求輕鬆配置和快捷安裝,連接您的HT814,請參考以下步 1.驟請將RJ11電話線的一端連接HT814的FXS接口,另一端連接標準的按鍵式模 擬電話。**

**2. 請將網線一端連接至HT814的WAN口或LAN口,另一頭連接到上行網 口(如路由器或調制調解器等。)**

**3. 請連接HT814的電源適配器,接通電源。**

## **配置HT814**

**您可以通過瀏覽器登錄設備內置的網頁界面或者通過交IVR菜單來配置您的 HT814。**

## **獲取IP地址**

**HT814默認从DHCP服務器自動獲取IP地址,您可以先連接一台電話到HT814 上,再通過交互式語音導航(IVR)菜單來獲取其IP地址。**

#### **請參考以下步驟來進入IVR菜單:**

- **1. 請將一台模擬電話連接到HT814的電話端口1或2上。**
- **2. 請按\*\*\*(按星號鍵三次)進入到IVR菜單,您將聽到提示音:請輸入菜單選項。**
- **3. 請按02,電話將會語音播報HT814當前的IP地址。**

# **使用WEB頁面進行配置**

- **1. 請將一台電腦連接到HT814同一網絡,確保HT814已開機。**
- **2. 請通過IVR菜單找到HT814的IP地址。**
- **3. 請打開電腦的瀏覽器。**
- **4. 請在瀏覽器的地址欄裡輸入HT814的IP地址。**
- **5. 輸入管理員管理以進入網頁配置菜單。(默認admin用戶的密碼是admin)**

**提示:電腦必須**與**HT814連接在同一個子網下,為**確**保這點,可將電腦和 HT814連接至同一個集線器或者交換機。**

4. 當HT814完全預備好可供使用時,電源,網絡和電話的LED燈會常亮。 請下載用戶手冊和常見問題解答以獲得更詳細的配置說明: **http://www.grandstream.com/our-products**